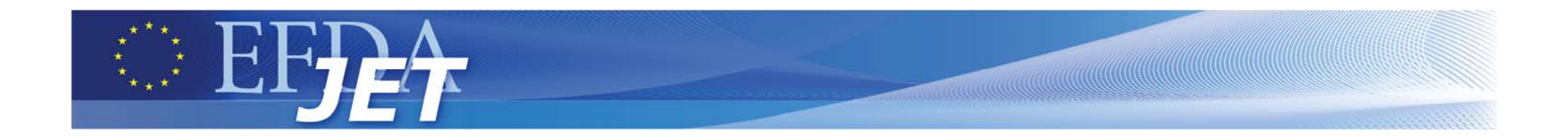

#### Generalized Spectral Feature Synthesis and Fitting

**The Team**A. Meigs, C. Nicholas, A. Whiteford

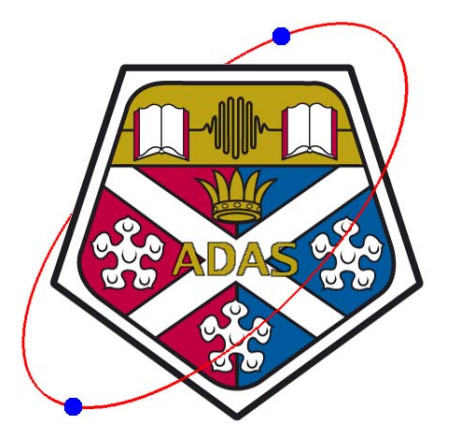

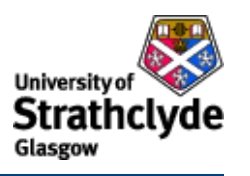

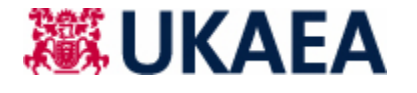

ADAS Workshop Ringberg Castle 12-10-07 and 12-10-07

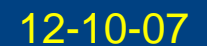

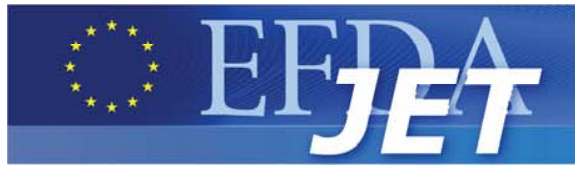

# **Outline**

- •Spectral Feature Simulation and Fitting: Concepts
- •Simple examples: Gaussians, Lorentzians and Voigts
- •**F**ramework for **F**eature **S**ynthesis (ffs)
- •Examples of model generation
- •ADAS **S**pectral **F**eature **F**ramework (sff)
- •Examples of SFF introspection calls (Zeeman, High-Z envelopes)
- •Where we are and where we are going…

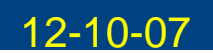

# **Spectral Feature Simulation and Fitting: Concepts**

- • Modularity: spectral features share concepts/operations thru basic building blocks
- • Simple language for combination of features (lisp-like)
- $\bullet$  Support linear superposition of features plus basic operations: convolution (for Doppler and Instrumental response), product, etc
- $\bullet$  Computation is analytical where possible, numerical where not
- •Interface to ADAS features
- $\bullet$  User programmable extension thru definition of interface, classes and operations.

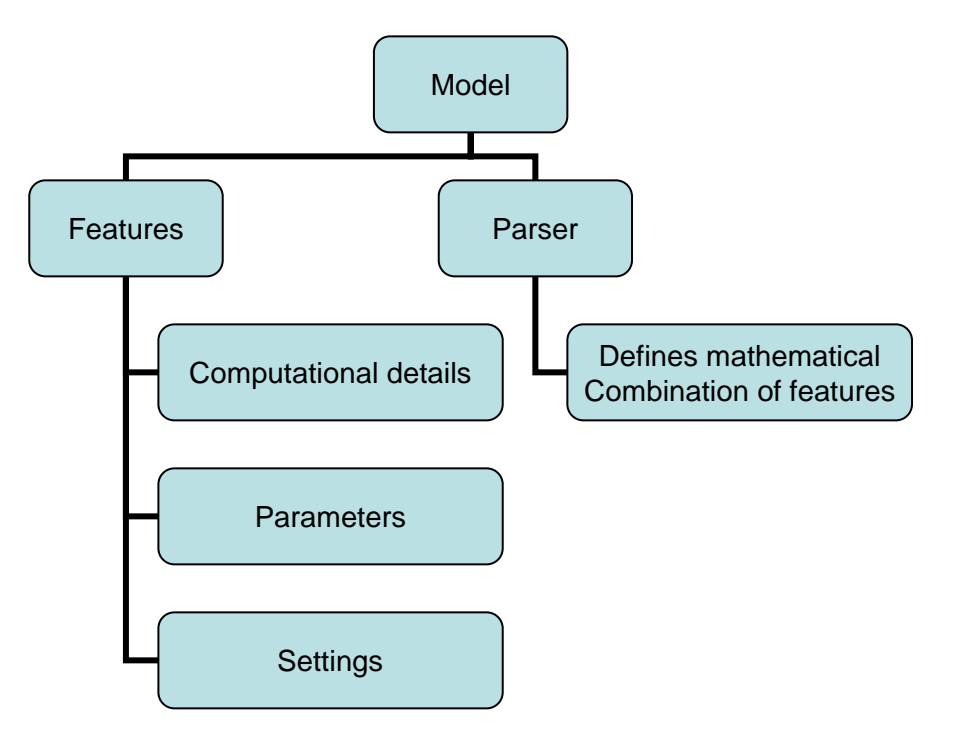

Model = instr-function  $\mathcal Q$  (doppler-feat1  $\mathcal Q$  line1 + doppler-feat2  $\mathcal Q$  line2 + gaussian + zeeman...)

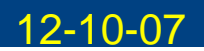

- •Creating a model (name gslo) using a parser string
- • Linear superposition of a Gaussian (name gs1) and a Lorentzian (name lo1): IDL> parstr <sup>=</sup>'(model gslo (**<sup>+</sup>** (gaussian gs1) (lorentzian lo1)))'
- • Object creation step using parser string IDL> model = obj\_new('ffs\_model',calcstring=parstr)
- • Note (currently) parameters are zero'ed: IDL> print,model->)->getparvals(elementname='gs1') 0.0000000 0.0000000 0.0000000

IDL> print, model->getParvals(elementname='lo1') 0.0000000 0.0000000 0.0000000

•Set the parameters for the Lorentzian:

IDL> model->setparvals,elementname='lo1', [4620.0,15.0,6e14], /fitting IDL> print, model->getparvals(elementname='lo1') 4620.0000 15.000000 6.0000002e+14

•Now set the Gaussian:

IDL>model->setparvals, elementname='gs1', [4650.0,5.0,1e14],/fitting

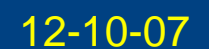

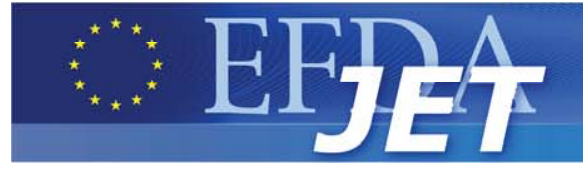

- • Now set the wavelength grid IDL> model->setxdata, 4000.0+0.5\*indgen(2000)
- • And evaluate the model:IDL>  $y =$  model->evaluate()
- $\bullet$  And plot it: IDL> mpi\_plot\_mod, y.wavelength, y.intensity

 $2.5 \times 10^{13}$  $2.0 \times 10^{13}$  $1.5 \times 10^{13}$  $1.0 \times 10^{13}$  $5.0 \times 10^{12}$ 

4400

4500

4600

4700

 $3.0 \times 10^{13}$ 

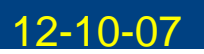

4800

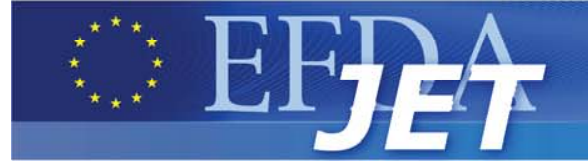

- • Changing the width of gs1: IDL> model->setparvals, elementname='gs1', \$ parname='fwhmg', 15.0
- • Re-evaluate the model and overplot: IDL>  $y =$  model->evaluate() IDL> mpi\_plot\_mod, y.wavelength, y.intensity, \$ /overplot, color='blue'

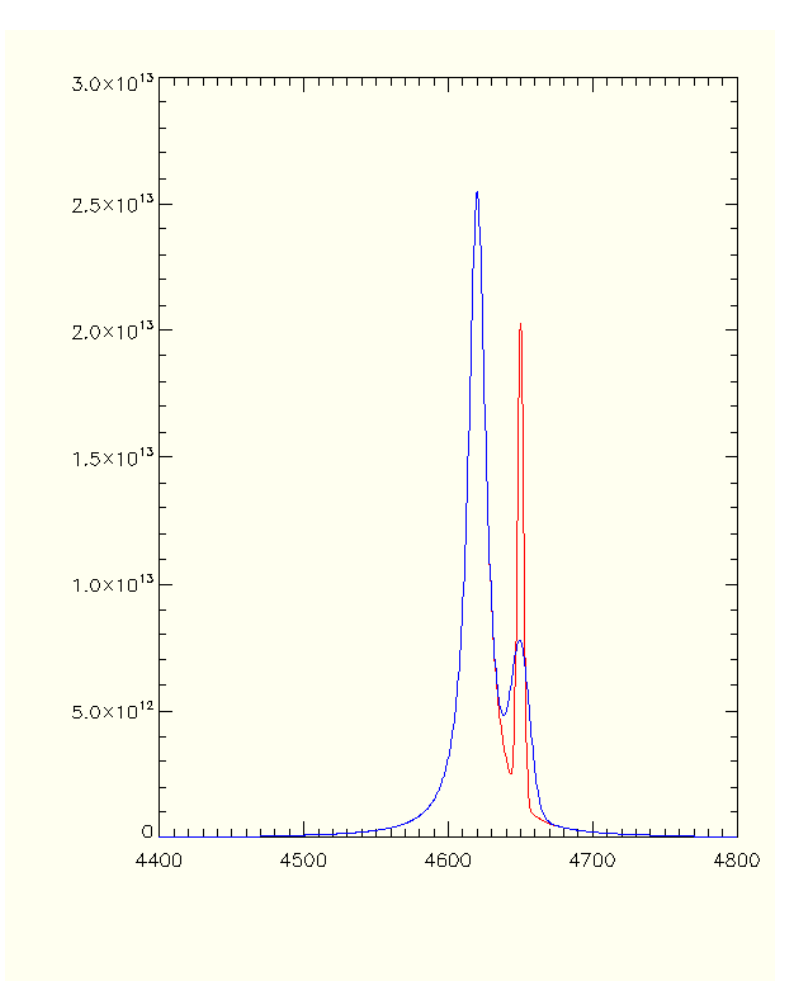

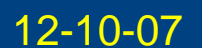

- • Change the position of the Lorentzian: IDL> model->setparvals, parname='ctr', elementname='lo1', 4500.0  $IDL > y = model-< evaluate()$ 
	- IDL> mpi\_plot\_mod, y.wavelength, y.intensity,

/overplot, color='purple'

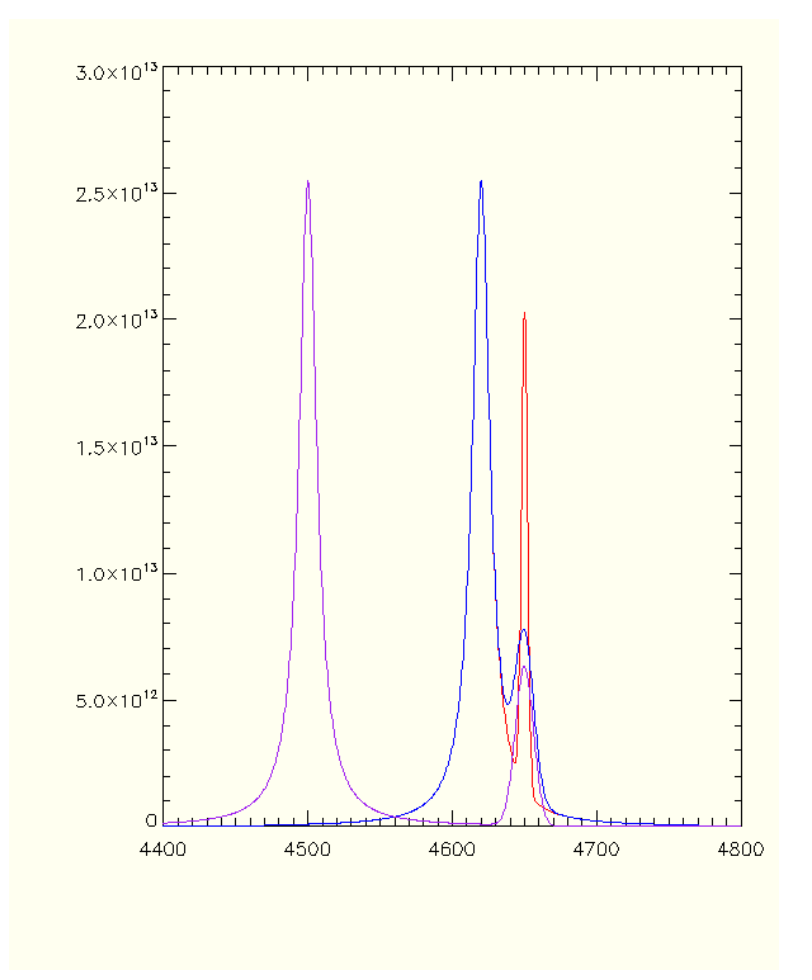

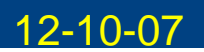

- Finally change the postion and intensity of the Gaussian: •IDL> model->setparvals, parname='ctr', elementname='gs1', 4750.0 IDL> model->setparvals, parname='area',  $3.0 \times 10^7$ elementname='gs1', 5e14  $IDL > y = model$ ->evaluate()  $2.5 \times 10^{13}$ IDL> mpi\_plot\_mod, y.wavelength, y.intensity, /overplot, color='green'
- • Only the original settings for the model (red) and the final (green) are shown

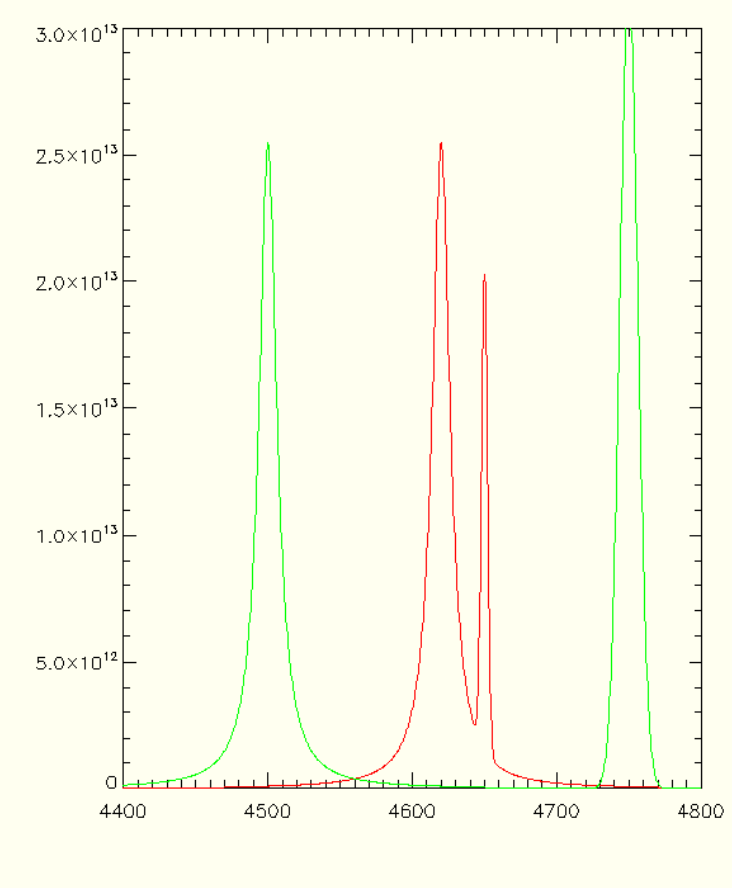

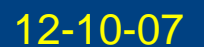

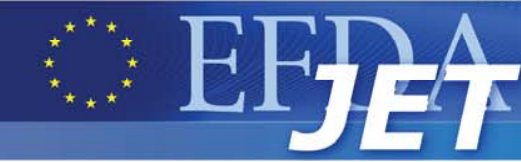

# **More "Atomic" Example**

IDL> parstr <sup>=</sup>'(model beiii (broaden-gaussian (+ (line be1) (line be2) (line be3)) gsbroad))'

IDL> model = obj\_new('ffs\_model',calcstring=parstr)

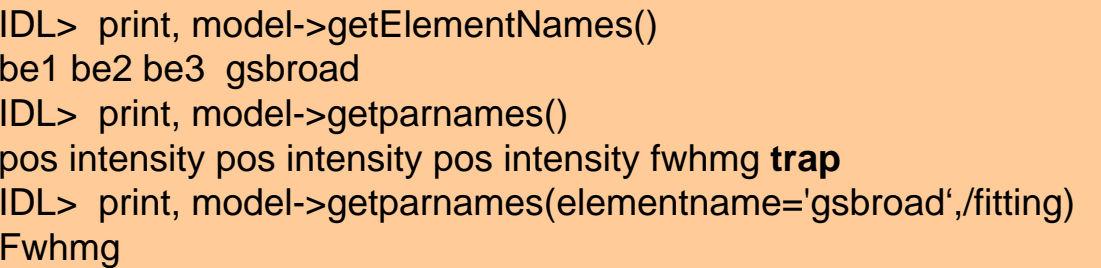

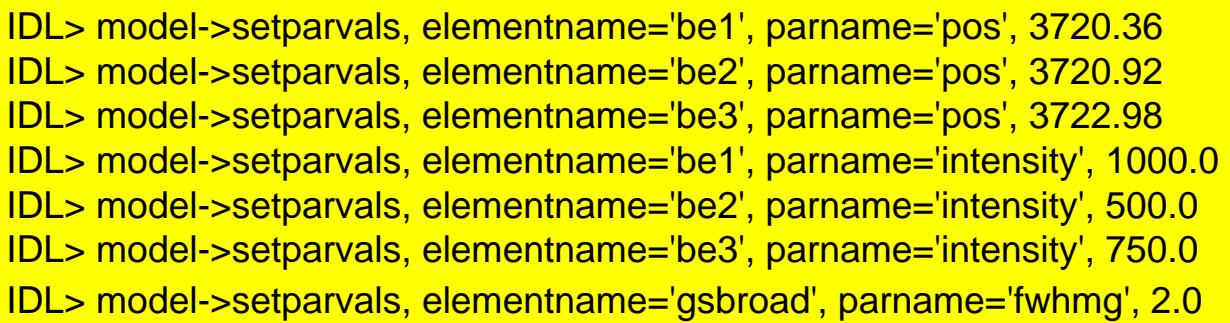

IDL> model->setxdata, 3700+indgen(500)\*.1

 $IDL > y = model$ -sevaluate()

IDL> mpi\_plot\_mod, y.wavelength, y.intensity,color='red'

IDL> model->setparvals, elementname='gsbroad', parname='fwhmg', 1.0

 $IDL > y = model > evaluate()$ 

IDL> mpi\_plot\_mod, y.wavelength, y.intensity,color='blue',/overplot

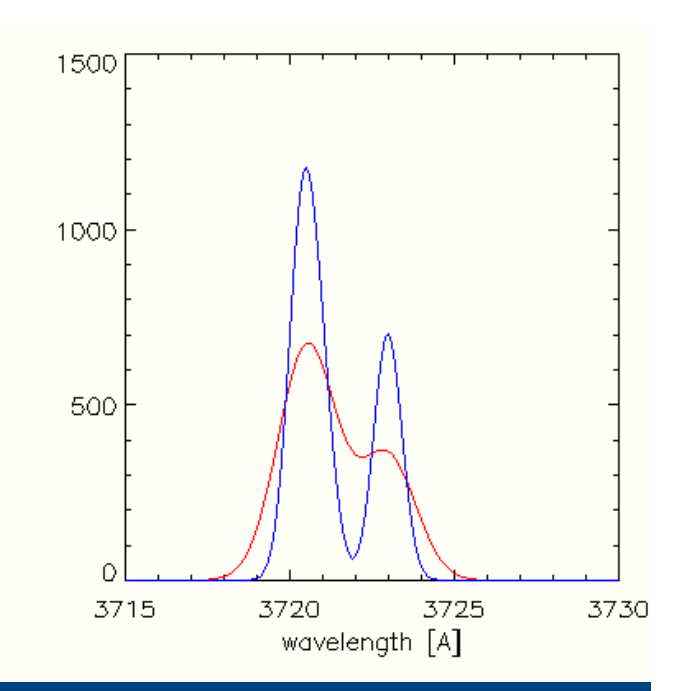

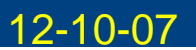

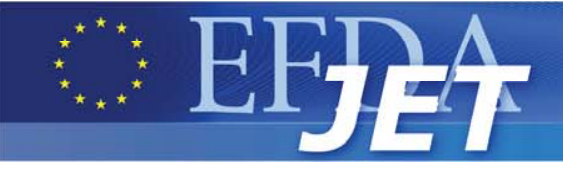

- •SFF provides access to ADAS special feature codes.
- $\bullet$  Currently, the supported models include:
	- Heavy species envelope emission
	- Motional Stark multiplet
	- Zeeman / Paschen Back
- • Awaiting completion / inclusion:
	- He-like soft x-ray resonance and satellite lines
	- Balmer series / series limit
- •Modular system allows plug-in of future ADAS special features.
- •Wrapper object, **ffs\_adas**, allow use in ffs as ffs\_elements

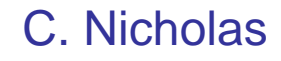

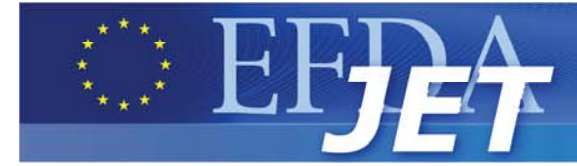

```
The Special Feature Framework (SFF) API – example query
```

```
o = obj_new('zeeman')desc = o->getDesc()
 NAME STRING 'Zeeman Feature'
 PARAMETERS STRUCT -> <Anonymous> Array[1]
 POL STRUCT -> <Anonymous> Array[1]
 OBSANGLE STRUCT -> <Anonymous> Array[1]
 BVALUE STRUCT -> <Anonymous> Array[1]
 FINDEX STRUCT -> <Anonymous> Array[1]
 DESC STRING 'Observation angle (relative to field)'
 TYPE STRING 'float'
 UNITS STRING 'degrees'
 MIN STRING '0.0'
 MAX STRING '90.0'
 DISPTYPE STRING 'continuous'
help, desc, /str
help, desc.parameters, /str
help, desc.parameters.obsangle, /str
```
C. Nicholas

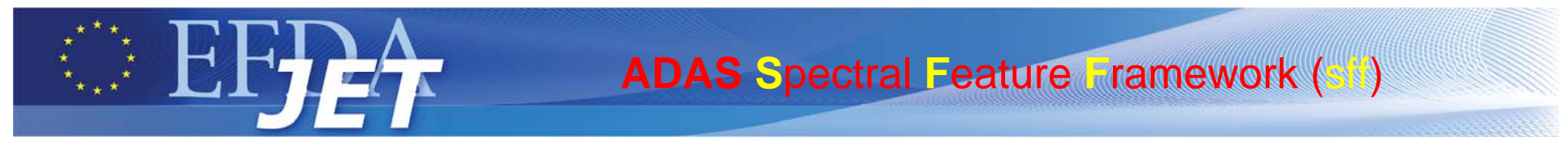

#### **The Special Feature Framework (SFF) API – example plot**

•Can easily produce plot:

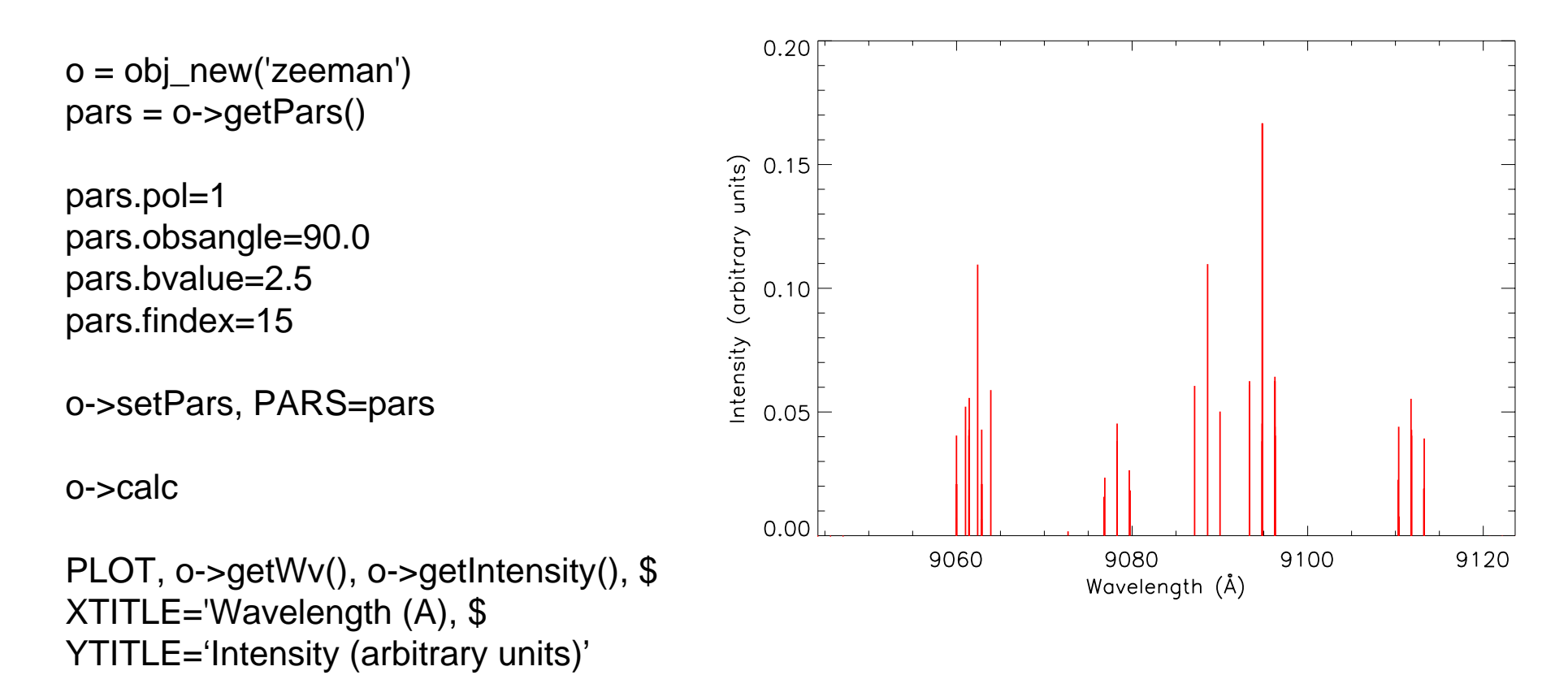

C. Nicholas

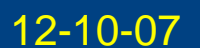

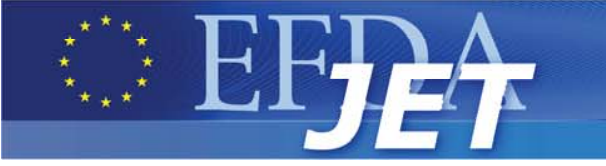

#### **Examples of SFF introspection calls**

#### **The Special Feature Framework (SFF) GUI**

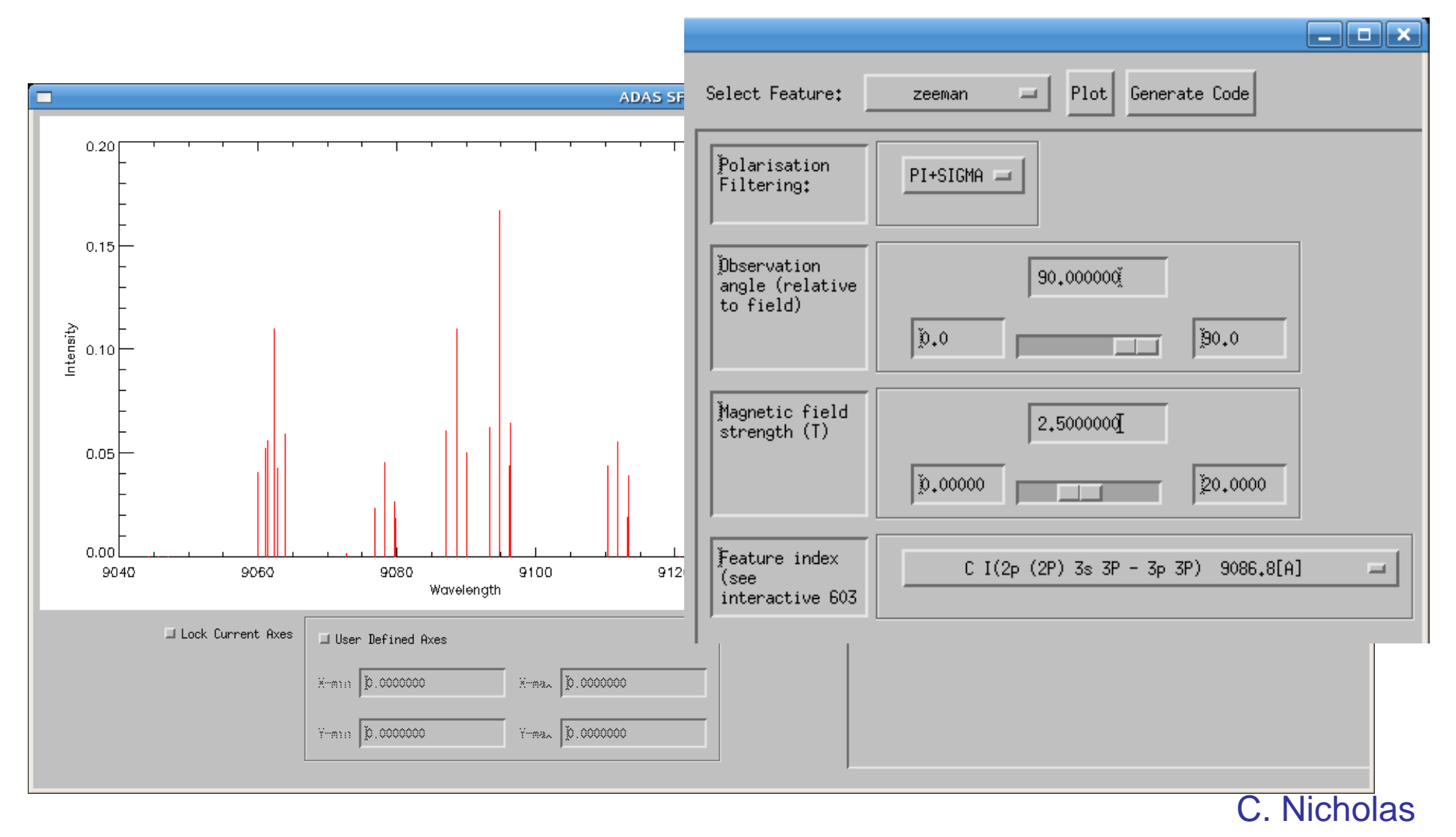

ADAS Workshop Ringberg Castle 12-10-07 and 12-10-07

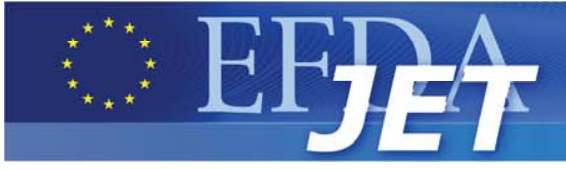

# **What's next**

- • Convolution operator: how to handle analytical convolution
- $\bullet$  Smarten up the parser (existing code too numerical, needs some inclusion of symbolic maths)
- • Parser file to include initial parameter values, limits and fitting flags
- • Ad-hoc addition of new elements to a model with up date of parser string (and hopefully deletion of elements)
- $\bullet$  Related is creation of a parser editor which "knows" the allowed operators and features/elements.
- • Coupling to be handled by ffs\_model and ffs\_parser
- •Finish ADAS sff routines
- • Data class to define common data format and operations (slicing, units, calibration info…)
- $\bullet$  Re-implementation of the gui's to modify elements (modify old project's gui codes)
- • Fitting routine (or wrapper to existing) which interfaces with ffs
- • Fit some JET data
	- Density limit experiment from March– Balmer and Paschen series)
	- Create cxrs model and compare to CXSfit…

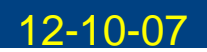

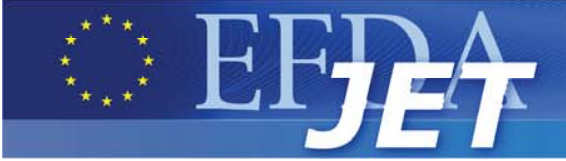

(model example model (+ (broaden-gaussian (line l1) b1) (broaden-gaussian (line l2) b2) ) ) ;Set initial values for the model:  $(setval 11.pos 5)$ (setval l1.intensity 3) (setval b1.fwhmg 4)  $(setval 12.pos$  9.5) (setval l2.intensity 7) (setval b2.fwhmg 3) ;Set that all parameters are free:

(free l1.pos l1.intensity b1.fwhmg l1.pos l1.intensity b1.fwhmg)

;Set limits on parameters: (setmin l1.pos 2) (setmax l1.pos 10) ;or... (setlim l2.pos 7 15)

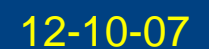

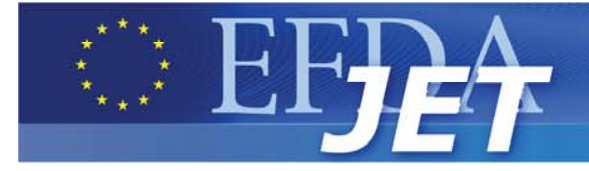

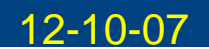